## **Setting up a give.net page**

1. Go to http://give.net.

2. Click on 'Create a fundraising page'.

3. Click on '1st time? Sign up for give.net' (or log in if you already have a Stewardship account).

4. Fill in the registration page.

5. You will receive an activation link by email to complete your registration. Click on this link.

6. Click on 'create a page'.

7. Search for a recipient: type 'Bethany Children's Trust' in the name box. You're looking for The Bethany Children's Trust, based in Kingston Upon Thames, which should be the first result, as below. Click on that link.

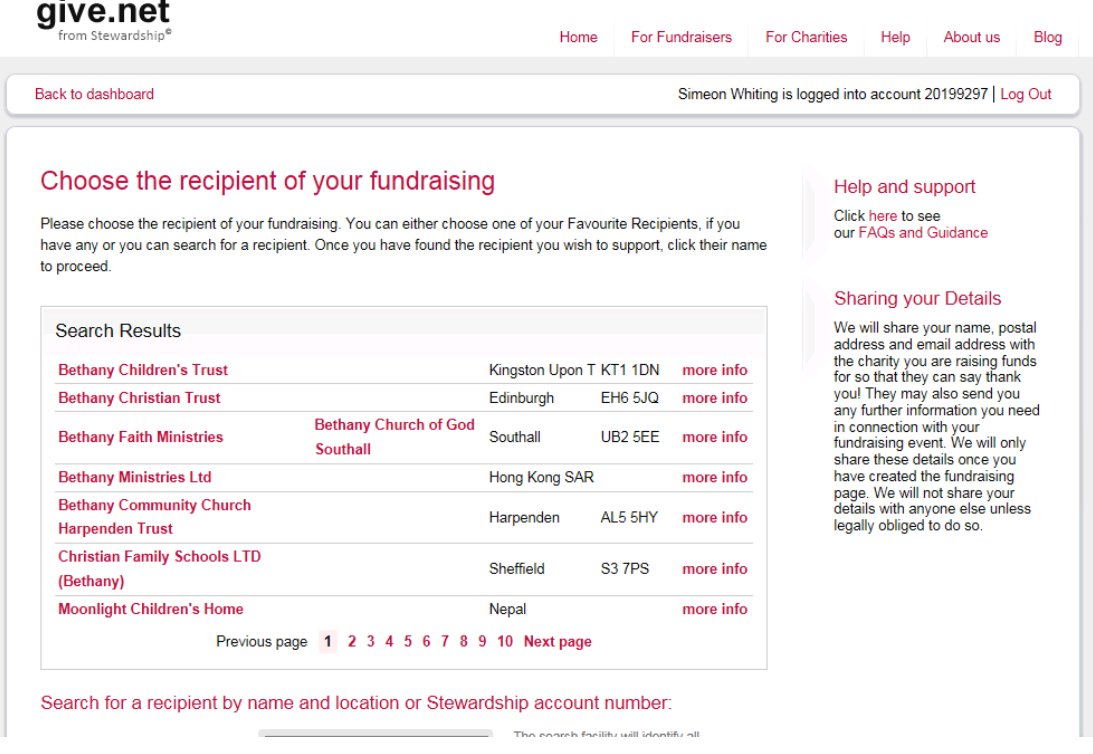

8. On the 'Create your give.net page' screen:

## **Your page address**

Enter the page address you want and click on 'Check' to see if it is available. eg give.net/billyjones or give.net/billy\_sleepout.

## **Which Project?**

From the drop-down list, select whichever project you want to support. (If you do not make a selection, we will allocate any funds you raise to wherever the need is greatest.) For the Sleep Out, please select EPED from the list.

## **Is your chosen recipient contributing to the cost of your fundraising?**

Select 'No' next to 'Recipient contributing'.

Click the 'Create your page' button.

9. On the next screen, click 'View your page'.

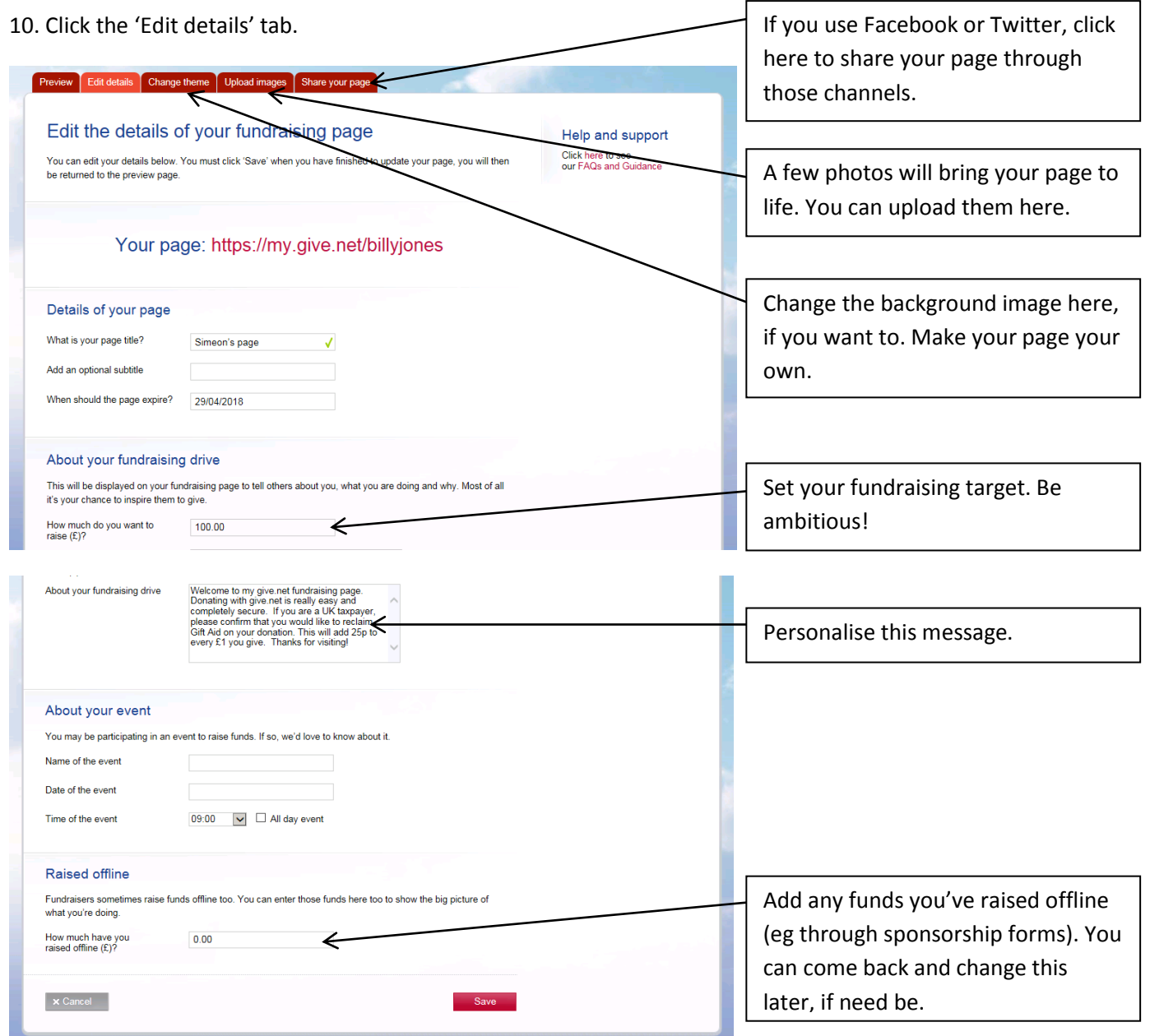

Make sure you click 'Save' at the bottom of each screen.

11. You are now ready to fundraise! Send the link to family, friends and colleagues. Share it on social media several times before the event.

**If you have any problems creating your page please call Andy on 07824 137083. Good luck and thank you for supporting BCT!**